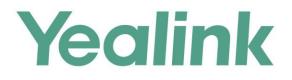

# Yealink Meeting Server and Skype for Business Deployment Guide

Version 20.0.0.5 Dec.2018

# **About This Guide**

This guide introduces how to make YMS communicate with SfB server.

### **Related Document**

Read the Yealink Products Regulatory Notices guide for all regulatory and safety guidance about YMS.

• Yealink Meeting Server Administrator Guide: it introduces how to deploy and use all YMS features.

### In This Guide

This guide contains the following:

- Chapter 1 Structure Overview
- Chapter 2 Delploying the SfB ServerDelploying the SfB Server
- Chapter 3 Setting YMS
- Chapter 4 Introduction of the Call Method
- Chapter 5 Instruction of SfB ClientIntroduction of the Call Method

# **Table of Conents**

| Abo  | out This Guide                                                        | iii |
|------|-----------------------------------------------------------------------|-----|
|      | Related Document                                                      | iii |
|      | In This Guide                                                         |     |
| Tab  | ble of Conents                                                        | v   |
| Stri | ucture Overview                                                       | 1   |
|      | Communicating with the Local SfB Server                               |     |
|      | Communicating with the Local Sib Server                               |     |
|      | Communicating with Other Enterprise SfB Servers                       |     |
| Del  | ploying the SfB Server                                                |     |
|      | Delploying the Local SfB Server                                       |     |
|      | Delploying Microsoft Office 365                                       |     |
|      | Deploying Other Enterprise SfB Servers                                |     |
| Cat  |                                                                       |     |
| Set  | ting YMS                                                              |     |
|      | Importing the TLS Certificate                                         |     |
|      | Common Perl Compatible Regular Expressions (PCRE) and Its Replacement | •   |
|      | Setting the SfB Gateway                                               |     |
|      | Configuring the SfB Gateway Media Service                             |     |
|      | Adding the Call Routing Rule                                          |     |
| Intr | roduction of the Call Method                                          | 21  |
|      | Placing a Point-to-Point Call                                         | 21  |
|      | Joining the Conference                                                | 21  |
| Inst | truction of SfB Client                                                | 23  |
|      | Point-to-Point Call                                                   | 23  |
|      | Placing a Call                                                        |     |
|      | Parking a Call                                                        | 24  |
|      | Transferring a Call                                                   |     |
|      | Holding/Resuming a Call                                               | 24  |
|      | Setting the Voice Message                                             | 24  |
|      | Setting the Simultaneous Ring/Call Forwarding                         | 25  |
|      | Sharing the Content                                                   |     |
|      | SfB Conference                                                        |     |
|      | Creating a Meeting Now Conference                                     |     |
|      | Scheduling a Conference                                               |     |
|      | Inviting/Removing a Participant                                       |     |
|      | Switching the Role of the Participant                                 |     |
|      | Locking a Conference                                                  |     |
|      | Pinning a Participant to Gallery                                      |     |

| Muting/Unmuting the Audience | 31 |
|------------------------------|----|
|------------------------------|----|

### **Structure Overview**

### **Communicating with the Local SfB Server**

When YMS and the SfB are deployed in the internal network only for the user in the internal network, you can configure two servers to realize the communication between YMS devices and the SfB devices.

To communicate with the local SfB server, you need do the following: Delploying the Local SfB Server, Importing the TLS Certificate, Setting the SfB Gateway, Configuring the SfB Gateway Media Service, and Adding the Call Routing Rule.

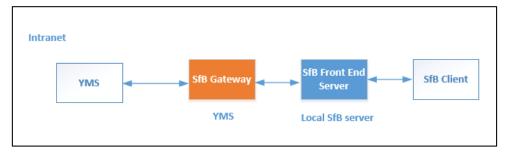

#### **Communicating with Microsoft Office 365**

To communicate with Microsoft Office 365, you need do the following: Delploying Microsoft Office 365, Importing the TLS Certificate, Setting the SfB Gateway, Configuring the SfB Gateway Media Service, and Adding the Call Routing Rule.

Note that the federation should be enabled on Microsoft Office 365.

#### **Communicating with Other Enterprise SfB Servers**

Because the YMS device should communicate with the SfB device through the public network, you can configure the YMS to communicate with other enterprise SfB servers.

To communicate with the other enterprise SfB servers, you need do the following: Communicating with Other Enterprise SfB Servers, Deploying Other Enterprise SfB Servers, Importing the TLS Certificate, Setting the SfB Gateway, Configuring the SfB Gateway Media Service, and Adding the Call Routing Rule.

YMS communicates with the edge servers of other enterprise SfB via the SfB gateway. Note that the federation should be enabled on the edge servers of other enterprise SfB.

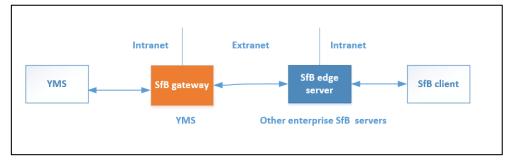

# **Delploying the SfB Server**

# **Delploying the Local SfB Server**

If YMS need communicate with the local SfB server, you can follow the steps below to add YMS to the SfB server topology in the SfB front-end server.

Take the local environment as an example, you need run the example command below to complete the configuration:

- If it is a cluster version and you plan to use the business node in YMS to connect to SfB, the DNS FQDN of this node is "sfb1.5060.space" and the A record of this busines node is added to DNS server.
- The DNS FQDN of the SfB Front-End Pool is xiamenpool.xiamen.yealinksfb.com, and the A record of this SfB pool is added to the DNS server.

#### **Procedure :**

Run the command below to add YMS to the Front-End Pool generated by SfB server via powershell:

Note that only the account in the Front-End Pool can communicate with YMS after the integration.

For more information about the command, refer to https://docs.microsoft.com/en-us/powershell/module/skype/?view=skype-ps.

| Command                                                                                                    | Syntax description                                                                                                    |
|----------------------------------------------------------------------------------------------------|----------------------------------------------------------------------------------------------------|
| Get-CsSite                                                                                                    | None                                                                                                    |
| New-<br>CsTrustedApplicationPool -<br>Identity <yms dns<br="">FQDN&gt; -ComputerFqdn<br/><yms dns="" fqdn=""> -<br/>Registrar <front end="" pool<br="">DNS FQDN&gt; -Site &lt; Site<br/>ID&gt; -RequiresReplication<br/>\$false -ThrottleAsServer<br/>\$true -<br/>TreatAsAuthenticated<br/>\$true<br/>Example command:<br/>New-<br/>CsTrustedApplicationPool -<br/>Identity sfb1.5060.space -<br/>ComputerFqdn<br/>sfb1.5060.space<br/>-Registrar<br/>xiamenpool.xiamen.yealink<br/>sfb.com -Site 5 -<br/>RequiresReplication<br/>\$false -ThrottleAsServer<br/>\$true -<br/>TreatAsAuthenticated<br/>\$true</front></yms></yms> | -Identity: defines the name of<br>the trusted application pool and<br>the name should be DNS FQDN.<br>-ComputerFqdn: defines the<br>YMS DNS FQDN which<br>communicates with the SfB in the<br>trusted application pool.<br>The name of the trusted<br>application pool should be<br>consistent with the name of YMS,<br>because when integrating SfB<br>with YMS, there is only one YMS<br>in the trusted application pool.<br>-Registrar: defines the DNS<br>FQDN of the SfB Front-End Pool<br>to which this trusted application<br>pool belongs.<br>-Site: defines the SfB Site ID to<br>which this trusted application<br>pool belongs. Run command<br>Get-CsSite to get the Site ID.<br>Others are the same with the<br>default value.<br>Note: When creating a trusted<br>application pool (and a trusted<br>application computer in the next<br>step) in this way, SfB will issue a<br>warning state: "WARNING:<br>Machine sfb1.5060.space from<br>the topology you are |
|                                                                                                    | Get-CsSite<br>New-<br>CsTrustedApplicationPool -<br>Identity <yms dns<br="">FQDN&gt; -ComputerFqdn<br/><yms dns="" fqdn=""> -<br/>Registrar <front end="" pool<br="">DNS FQDN&gt; -Site &lt; Site<br/>ID&gt; -RequiresReplication<br/>\$false -ThrottleAsServer<br/>\$true -<br/>TreatAsAuthenticated<br/>\$true<br/>Example command:<br/>New-<br/>CsTrustedApplicationPool -<br/>Identity sfb1.5060.space -<br/>ComputerFqdn<br/>sfb1.5060.space<br/>-Registrar<br/>xiamenpool.xiamen.yealink<br/>sfb.com -Site 5 -<br/>RequiresReplication<br/>\$false -ThrottleAsServer<br/>\$true -<br/>TreatAsAuthenticated</front></yms></yms>                                                                                                    |

| Procedure                                                                                                    | Command                                                                                                    | Syntax description                                                                                                    |
|----------------------------------------------------------------------------------------------------|----------------------------------------------------------------------------------------------------|----------------------------------------------------------------------------------------------------|
|                                                                                                    |                                                                                                    | publishing was not found in<br>Active Directory and will result<br>in errors during Enable-<br>CsTopology as it tries to<br>prepare Active Directory<br>entries for the topology<br>machines.", and you should<br>answer Yes to this warning.                                                                                                    |
| <b>3</b> Add the other trusted applications to the trusted application pool.                                                                                                    | New-CsTrustedApplication<br>-ApplicationId<br><application id=""> -<br/>TrustedApplicationPoolF<br/>qdn <yms dns="" fqdn=""> -<br/>Port <available port=""><br/>Example command:<br/>New-CsTrustedApplication<br/>-ApplicationId sfb1 -<br/>TrustedApplicationPoolF<br/>qdn sfb1.5060.space-Port</available></yms></application> | <ul> <li>-ApplicationId: defines a friendly identifier for the YMS. You can customize the name and it is unique.</li> <li>-TrustedApplicationPoolFqdn: defines the trusted application pool which this YMS belongs to Port: defines the source port on YMS that communicates with SfB server. It can be any unoccupied port from 0 to 65535. In YMS, the default port is</li> </ul> |
|                                                                                                    | 5067                                                                                                    | 5067, which is recommended.                                                                                                    |
| <b>4</b> View the trusted<br>application to ensure that<br>YMS is added into the<br>trusted application pool.                                                                                            | Get-CsTrustedApplication                                                                                                    | None                                                                                                    |
| <b>5</b> View information about<br>whether or not there is a<br>registrar to which you<br>want to add the static<br>routing configuration. If<br>there is no desired<br>registrar, run the<br>command 6. | Get-<br>CsStaticRoutingConfigurati<br>on                                                                                                    | None                                                                                                    |
| <b>6</b> Create a new static<br>routing configuration for<br>the desired registrar.                                                                                                    | New-<br>CsStaticRoutingConfigurati<br>on <b>–Identity</b><br>"Service:Registar: <front<br>End Pool DNS FQDN&gt;"</front<br>                                                                                                    | - <b>Identity</b> : defines the registrar to which we want to apply the static routing configuration.                                                                                                    |
|                                                                                                    | <b>Example command:</b><br>New-<br>CsStaticRoutingConfigurati<br>on <b>-Identity</b><br>"Service:Registrar:xiamenpo<br>ol.xiamen.yealinksfb.com"                                                                                                    |                                                                                                    |
| <b>7</b> Create the static SIP domain route, and associating this route with a trusted application.                                                                                                    | <pre>\$newroute = New-<br/>CsStaticRoute -TLSRoute -<br/>Destination <yms dns<br="">FQDN&gt; -Port <yms port=""><br/>-MatchUri &lt; YMS DNS<br/>FQDN&gt; -<br/>UseDefaultCertificate<br/>\$true</yms></yms></pre>                                                                                                    | -Destination: defines the YMS<br>DNS FQDN where SfB should<br>send SIP requests matching the<br>domain specified in -MatchUri<br>Port: defines the source port on<br>YMS that communicates with SfB<br>server. It can be any unoccupied<br>port from 0 to 65535. In YMS, the<br>default port is 5067, which is<br>recommendedMatchUri: efines                                       |

| Procedure                                                                                                    | Command                                                                                                    | Syntax description                                                                                                    |
|----------------------------------------------------------------------------------------------------|----------------------------------------------------------------------------------------------------|----------------------------------------------------------------------------------------------------|
|                                                                                                    | Example command:<br>\$newroute = New-<br>CsStaticRoute -TLSRoute -<br>Destination<br>"sfb1.5060.space" -Port<br>5067 -MatchUri<br>"sfb1.5060.space"                                                                                                    | the matched YMS DNS FQDN.                                                                                                    |
| <b>8</b> Apply your required<br>static route to your<br>registrars' static routing<br>configuration.                           | Set-<br>CsStaticRoutingConfigurati<br>on -Identity<br>"Service:Registar: <front<br>End Pool DNS FQDN&gt;" -<br/>Route @{Add=\$newroute}<br/>Example command:<br/>Set-<br/>CsStaticRoutingConfigurati<br/>on -Identity<br/>"Service:Registrar:xiamenpo<br/>ol.xiamen.yealinksfb.com" -<br/>Route @{Add=\$newroute}</front<br> | <b>-Identity</b> : defines the registrar to<br>which we want to apply the static<br>routing configuration.<br>Others are the same with the<br>default value. |
| <b>9</b> View all routes in your static routing configuration to ensure that your required static route is added successfully. | Get-<br>CsStaticRoutingConfigurati<br>on   Select-Object -<br>ExpandProperty Route                                                                                                    | None                                                                                                    |
| <b>10</b> Enable the new topology.                                                                                             | Enable-CsTopology                                                                                                    | None                                                                                                    |

# **Delploying Microsoft Office 365**

#### **Procedure:**

1. Make sure that the federation is enabled on Office 365.

|      | Office 365         | Microsoft 1 | eams & Skype for Business Admin Center                                                                                                    |
|------|--------------------|-------------|----------------------------------------------------------------------------------------------------|
|      |                    | ≡           | Dashboard \ External access                                                                                                    |
| ඛ    | Dashboard          |             | External access                                                                                                    |
| දීරී | Teams              |             | External access lets your Teams and Skype for Business users communicate with users that are outside of your organization. By                          |
| ଙ୍କ  | Devices            |             | turning this on and adding domains to the allowed list, your users can communicate with other users in other domains and<br>organizations. Learn more. |
| ٢    | Locations          |             |                                                                                                    |
| දී   | Users              |             | External access On                                                                                                    |
| Ē    | Meetings           |             | Users can communicate with external Skype users On                                                                                                    |
| Ę    | Messaging policies |             |                                                                                                    |
| ٠    | Org-wide settings  |             | + Add a domain                                                                                                    |
|      | External access    |             | Name Status                                                                                                    |
|      | Guest access       |             |                                                                                                    |
|      | Teams settings     |             |                                                                                                    |

**2.** Make sure that the SRV record and the A record of both YMS and SfB are configured on the public DNS server.

# **Deploying Other Enterprise SfB Servers**

#### **Procedure :**

- 1. Make sure that other enterprise SfB servers have edge servers, and the IP address of the public network is configured on these edge servers or the IP addresses of these edge server are mapped to the public network by NAT. Do one of the following:
  - Verify the public DNS FQDN of the SfB edge server in the Command Prompt, for example, ping sip.yealinksfb.com. If the verification fails, you need check the DNS A record of the SfB edge server.

| Administrator: Command Prompt                                                                                                    | _ 🗆 X                   |
|----------------------------------------------------------------------------------------------------|-------------------------|
| <pre>Microsoft Windows [Uersion 6.3.9600]<br/>(c) 2013 Microsoft Corporation. All rights reserved.<br/>C:\Users\Administrator&gt;ping sip.yealinksfb.com<br/>Pinging sip.yealinksfb.com [110.87.96.5] with 32 bytes of data:<br/>Reply from 110.87.96.5: bytes=32 time(Ims TTL=128<br/>Reply from 110.87.96.5: bytes=32 time(Ims TTL=128<br/>Reply from 110.87.96.5: bytes=32 time(Ims TTL=128<br/>Reply from 110.87.96.5: bytes=32 time(Ims TTL=128<br/>Reply from 110.87.96.5: bytes=32 time(Ims TTL=128<br/>Reply from 110.87.96.5: bytes=32 time(Ims TTL=128<br/>Ping statistics for 110.87.96.5:<br/>Packets: Sent = 4, Received = 4, Lost = 0 (0% loss),<br/>Approximate round trip times in milli=seconds:<br/>Minimum = 0ms, Maximum = 0ms, Average = 0ms<br/>C:\Users\Administrator&gt;_</pre> | <ul> <li>III</li> </ul> |

- View the information of the SfB edge server in the Front End topology. The information includes whether or not the federation is enabled on the SfB edge server.

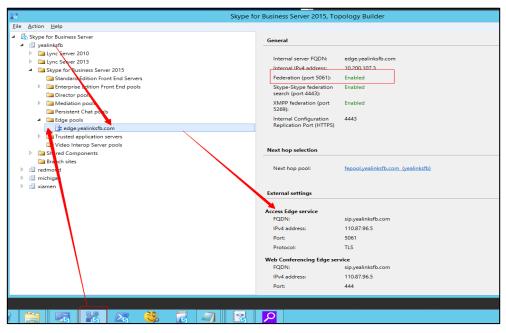

- **2.** Make sure that the SRV record and the A record of both YMS and SfB are configured on the public DNS server.
  - a. Log into the public DNS server where the SfB edge server is located to view the SRV record and the A record. The host machine record must be\_sipfederationtls\_tcp in the SRV record.

| A   | sip                  | 默认 | 110.87.96.5                   |  |
|-----|----------------------|----|-------------------------------|--|
| A   | sipexternal          | 默认 | 110.87.96.5                   |  |
| SRV | _siptls              | 默认 | 0 100 5061 sip.yealinksfb.com |  |
| SRV | _sipfederationtlstcp | 默认 | 0 100 5061 sip.yealinksfb.com |  |
| SRV | _siptcp              | 默认 | 0 0 5060 sip.yealinksfb.com   |  |

- **b.** Log into the public DNS server where the YMS is located to view the SRV record and the A record. The host machine record must be\_sipfederationtls\_tcp in the SRV record.
- **3.** Make sure that you purchase the certificate of the SfB edge server from a trusted thirdparty organization. The procedure of importing the certificate is described as below:

# a. Go to the Deployment Wizard of the Lync Server, and click **Install or Update Skype** for Business Server System.

| 6      | Skype for Business Server 2015 - Deploy                                                                                                    | ment Wizard                                                                                                    | x  |
|--------|----------------------------------------------------------------------------------------------------|----------------------------------------------------------------------------------------------------|----|
| Weld   | come to Skype for Business Server 2015 deployment                                                                                                    |                                                                                                    |    |
| Deploy |                                                                                                    |                                                                                                    | 14 |
|        | Prepare Active Directory         Prepares the Active Directory schema, forest, and domain for Skype for Business Server.         Help ▶         Install or Update Skype for Business Server System         Install or update a Skype for Business Server Core components, and a local replica configuration store.         Note: Before installing a server, you need to have a valid topology created and published.         Help ▶ | Prepare first Standard Edition server<br>Prepares a single Standard Edition server to<br>host Central Management Service.<br>Note: This task requires local administrator<br>rights. This task does not apply to Standard<br>Edition Servers that are not planned to host<br>the Central Management Service, or for<br>deployments that include Enterprise Edition.<br>Install Administrative Tools ✓<br>Installs the Administrative Tools ✓<br>Installs the Administrative Tools ✓<br>Installs the Administrative Tools to the<br>current system.<br>Your deployment requires at least one<br>installation of the Topology Builder.<br>Deplog Monitoring Reports<br>Deplog Monitoring Reports<br>Deplog Monitoring Services (SSRS) instances.<br>Call Quality Dashboard<br>Skype for Business Server 2015, Call Quality<br>Dashboard is a portal that provides OLAP<br>reports to Skype for Business Server<br>administrators to help troubleshoot Call<br>Quality issues.<br>First Run Videos |    |
|        |                                                                                                    | Click to view getting started videos.                                                                                                    |    |
|        |                                                                                                    | Back                                                                                                    |    |

#### b. Click Run Again.

| Skype for Business Server 2015 - Deployment Wizard                                                                                                    | x                                                                                                    |
|----------------------------------------------------------------------------------------------------|----------------------------------------------------------------------------------------------------|
| update member system                                                                                                    |                                                                                                    |
| stall or update                                                                                                    | 43                                                                                                    |
| Install Local Configuration Store         Install Local Configuration store and populates with data from Central Management Store.         Install Stocal configuration store and populates with data from Central Management Store.         Install Store         Install Store         Install Configuration Store and populates with data from Central Management Store.         Install Configuration Store and populates with data from Central Management Store.         Install Configuration Store and populates with data from Central Management Store.         Install Configuration Store and populates Server Components         Install and activate, or deactivate and uninstall Skype for Business Server Components based on the topology efinition.         rerequisites >         Image: Server Complete         Image: Server Complete         Run Again | =                                                                                                    |
| equest, Install or Assign <u>C</u> ertificates<br>his step starts the Certificate Wizard. Create certificate request for local system. Install, and assign certificates for<br>his system based on the topology definition.<br>rerequisites<br> elp >                                                                                                    |                                                                                                    |
| tart Services<br>fter you've installed Skype for Business Server on all of the servers in the pool, you'll need to start the services.<br>ou can start the services in a pool with the Skype for Business Server cmdlets.<br>to start the services in a user pool, connect to one of the servers in the pool and run the Start-CsPool cmdlet. All<br>ne servers in the pool should be running Skype for Business Server before you use the Start-CsPool cmdlet.<br>o start the services in a non-user pool, run the Start-CsWindowsService cmdlet on every server in the pool.<br>rerequisites ▶                                                                                                    | - ×                                                                                                    |
|                                                                                                    | update member system<br>stall or update<br>stall or update<br>stall coal Configuration Store<br>stalls local configuration store and populates with data from Central Management Store.<br>rerequisites ><br>lelp > |

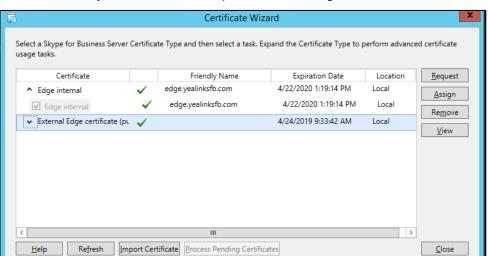

c. Click Import Certificate and import the external edge certificate.

After importing, the page is shown as below:

| Certificate                                       |                       | Friendly Name       | Expiration Date      | Location | <u>R</u> eques |
|---------------------------------------------------|-----------------------|---------------------|----------------------|----------|----------------|
| <ul> <li>Edge internal</li> </ul>                 | $\checkmark$          | edge.yealinksfb.com | 4/22/2020 1:19:14 PM | Local    | Assign         |
| ☑ Edge internal                                   | $\checkmark$          | edge.yealinksfb.com | 4/22/2020 1:19:14 PM | Local    | Remove         |
| <ul> <li>External Edge certificate (p)</li> </ul> | )L 🗸                  |                     | 4/24/2019 9:33:42 AM | Local    |                |
| ✓ SIP Access Edge externa                         | <ul> <li>✓</li> </ul> |                     | 4/24/2019 9:33:42 AM | Local    | View           |
| ✓ Web conferencing Edge                           |                       |                     | 4/24/2019 9:33:42 AM | Local    |                |
| ✓ A/V Edge external                               | $\checkmark$          |                     | 4/24/2019 9:33:42 AM | Local    |                |
| ✓ XmppServer                                      | ✓                     |                     | 4/24/2019 9:33:42 AM | Local    |                |
|                                                   |                       |                     |                      |          |                |

**d.** Select the imported edge server certificate, click **View**, and make sure that the user name (commonName attribute) or the user optional name (altNames attribute) must contain the FDQN name of the edge server.

| 📃 Cer                              | tificate ×                                                          |
|------------------------------------|---------------------------------------------------------------------|
| General Details Certification Path |                                                                     |
| Show: <all></all>                  | ~                                                                   |
| Field                              | Value ^                                                             |
| Issuer                             | WoSign DV SSL CA, WoSign C                                          |
| Valid to                           | Wednesday, April 24, 2019 9:                                        |
| Subject                            | sip.yealinksfb.com, CN<br>RSA (2048 Bits)                           |
| CRL Distribution Points            | [1]CRL Distribution Point: Distr<br>[1]Authority Info Access: Acc v |
| CN = sip.yealinksfb.com<br>C = CN  |                                                                     |
| Ec                                 | lit Properties Copy to File                                         |
|                                    | ОК                                                                  |

- 4. Configure the federation information on the SfB and YMS.
  - Open the Control Panel in the SfB Front End, click Federation and External Access, and add the YMS DNS FQDN that connects to the SfB business node to the SIP FEDERATION DOMAINS field.

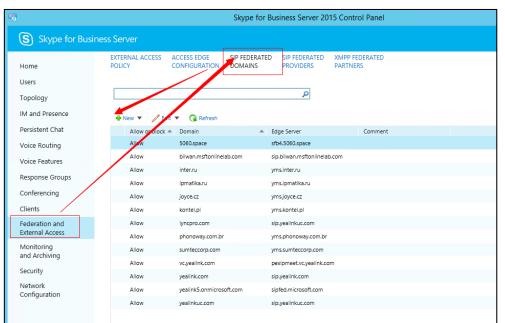

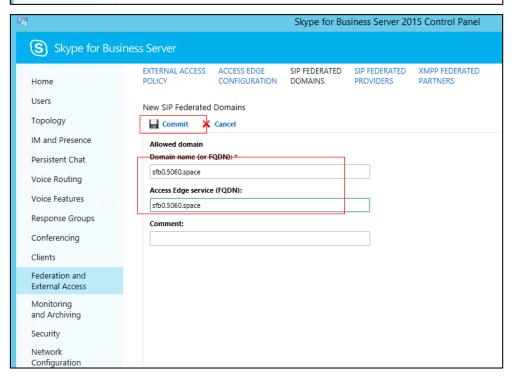

# **Setting YMS**

You need do the following steps to set YMS:

- 1. Importing the TLS
- 2. Setting the SfB Gateway
- 3. Configuring the SfB Gateway Media Service
- 4. Adding the Call Routing Rule

### **Importing the TLS Certificate**

You need import the TLS certificate to make the SfB trust YMS. The method of obtaining the TLS is described as follows:

- If it is a local SfB server, you can use a certificate issued by a public CA, or a certificate issued by the organization's internal CA (trusted by SfB and YMS).
- If it is Microsoft office 365 or other enterprise SfB servers, you can use the certificate issued by a public CA.

The certificate should meet the following:

• The Subject name (commonName attribute) or the Subject Alternative Name (altNames attribute) of the certificate must contain the DNS FQDN name of the YMS business node.

|                                | Certificate                        |
|--------------------------------|------------------------------------|
| General Details Certification  | Path                               |
| Show: <all></all>              | ~                                  |
| Field                          | Value                              |
| 🔲 Valid to                     | Wednesday, April 24, 2019 9:       |
| 🗎 Subject                      | sfb1.5060.space                    |
| Public key                     | RSA (2048 Bits)                    |
| CRL Distribution Points        | [1]CRL Distribution Point: Distr ≡ |
| Authority Information Acc      | cess [1]Authority Info Access: Acc |
| authority Key Identifier       | KeyID=ca 9b 8d 2e 44 50 42 8       |
| 🛐 Subject Key Identifier       | 8e 3a 5e c7 0c b1 c7 f4 2f 4b      |
| 🛐 Certificate Policies         | [1]Certificate Policy:Policy Ide 🗸 |
| CN = sfb1.5060.space           |                                    |
| CN = sfb1.5050.space<br>C = CN |                                    |
|                                | Edit Properties Copy to File       |

• The certificate should contain the public key and the private key.

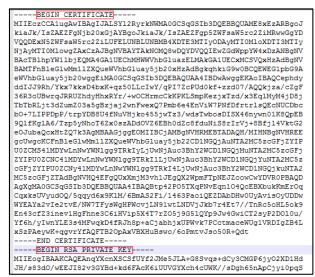

#### **Procedure:**

- 1. Click System Setting->Certificate>TLS Certificate>Import.
- 2. Click Upload, and select the certificate.
- 3. Click OK.

# **Common Perl Compatible Regular Expressions (PCRE)** and Its Replacement Strings

Common Perl Compatible Regular Expressions (PCRE) are described as below:

| PCRE                                                             | Description                                                                                                    |  |  |  |
|------------------------------------------------------------------|----------------------------------------------------------------------------------------------------|--|--|--|
| ^(1\d{10})                                                       | Match an 11-digit number which starts with 1.<br>For example: 12345678912                                                  |  |  |  |
| ^0(\d+)                                                          | Match the number (2 or more digits) which starts<br>with 0.<br>For example: 02, 0157                                       |  |  |  |
|                                                                  | Match an 11-digit mobile phone number, the first 3 digits includes the following types, the rest digits can be any digits: |  |  |  |
|                                                                  | • Start with 13 and the third number is any digit from 0 to 9                                                              |  |  |  |
| ^(13[0-<br>0)114[5]7]115[0]1[2]2[5]6[7]8[0]1                     | • Start with 14 and the third number is 5/7                                                                                |  |  |  |
| 9] 14[5 7] 15[0 1 2 3 5 6 7 8 9] <br>18[0 1 2 3 5 6 7 8 9])\d{8} | • Start with 15 and the third number is 0/1/2/3/5/6/7/8/9                                                                  |  |  |  |
|                                                                  | • Start with 18 and the third number is 0/1/2/3/5/6/7/8/9                                                                  |  |  |  |
|                                                                  | For example: 13012345678, 14512345678,                                                                                     |  |  |  |
|                                                                  | 15987654321 or 18243218765                                                                                                 |  |  |  |

| PCRE                                            | Description                                                                           |  |  |
|-------------------------------------------------|---------------------------------------------------------------------------------------|--|--|
| ^(\d{3,4}-)?\d{7,8}                             | The format for matching the number is described as follows:                           |  |  |
|                                                 | • XXX-XXXXXXX, 10-digit                                                               |  |  |
|                                                 | • XXX-XXXXXXXX, 11-digit                                                              |  |  |
|                                                 | • XXXX-XXXXXXX, 11-digit                                                              |  |  |
|                                                 | • XXXX-XXXXXXXX, 12-digit                                                             |  |  |
|                                                 | • XXXXXXX, 7-digit                                                                    |  |  |
|                                                 | • XXXXXXXX, 8-digit                                                                   |  |  |
|                                                 | For example: XXXX-XXXXXXX represents 07311234567 or other 7-digit number.             |  |  |
|                                                 | The format for matching the number is described as follows:                           |  |  |
|                                                 | • XXX-XXXXXXX, 11-digit                                                               |  |  |
| \d{3}-\d{8} \d{4}-\d{7}                         | • XXXX-XXXXXXX, 11-digit                                                              |  |  |
|                                                 | For example: XXX-XXXXXXXX represents 012-<br>12345678 or other 11-digit number, XXXX- |  |  |
|                                                 | XXXXXXX represents 0123-1234567 or other 11-<br>digit number.                         |  |  |
|                                                 | The format for matching the number is described as follows:                           |  |  |
|                                                 | 11-digit mobile phone number                                                          |  |  |
|                                                 | • XXXXXXXX, 8-digit number                                                            |  |  |
|                                                 | • XXXXXXX, 7-digit number                                                             |  |  |
| (\d{11}) ((\d{3,4})-)?(\d{7,8})(-<br>(\d{1,4})) | • XXX/XXXX-XXXXXXX/XXXXXXX, 4 formats in total                                        |  |  |
|                                                 | • XXX/XXXX-XXXXXXX/XXXXXXX-<br>X/XX/XXX/XXXX, 16 formats in total                     |  |  |
|                                                 | • XXXXXXX/XXXXXXXX-X/XX/XXX/XXXX, 8 formats in total                                  |  |  |
|                                                 | For example: XXXX-XXXXXXX represents 0731-8784888 or other 11-digit number.           |  |  |

The common replacement string of Perl Compatible Regular Expressions (PCRE) is described as below:

| PCRE    | Description                                                                                                    |  |  |  |
|---------|----------------------------------------------------------------------------------------------------|--|--|--|
| \$1@\$2 | Transform the originally dialed alias (if a match was<br>found).<br>For example: the compatible regular expression is<br>avmcu\.(\d{1,10})@(xiamen.yealinksfb\.com), after<br>transformation, it is<br>(\d{1,10}@(xiamen.yealinksfb\.com). |  |  |  |

# Setting the SfB Gateway

To make the YMS find the desired SfB server, you need add SfB gateway server on YMS to provide the destination gateway for the call routing.

#### About this task:

YMS can communicate with SfB server version and 2016.

#### **Procedure:**

- 1. Click Service->SIP Service->Skype for Business->Add.
- **2.** Configure the basic parameters.

The basoic parameters of SfB gateway is described as below:

| Parameter          | Description                                                                                                    |  |  |  |  |
|--------------------|----------------------------------------------------------------------------------------------------|--|--|--|--|
| Enable             | Enable or disable the SfB gateway server.<br><b>Defaul</b> t: enabled.                                                                                                    |  |  |  |  |
| Name               | The name of SfB gateway server.                                                                                                    |  |  |  |  |
| Node               | The node used by this SfB gateway server.                                                                                                    |  |  |  |  |
| Network            | The IP address of this node.                                                                                                    |  |  |  |  |
| Transport protocol | Only TLS is available if communicating with SfB devices.                                                                                                    |  |  |  |  |
| FQDN               | The name of YMS.<br>Example: sfb1.5060.space<br><b>Method</b> : add this domain name to DNS server to which the A<br>record of YMS is added.                                                                                                    |  |  |  |  |
| Port               | The source port on YMS that communicates with the SfB server.<br><b>Note</b> : the value can be any integer from 0 to 65535. This port must<br>be consistent with the port configured in SfB server and cannot be<br>occupied.<br><b>Default</b> : 5067.<br>If the SfB enables the federation, this port should be 5061. Firstly,<br>change the registration port to other port; secondly, make the port<br>as 5061, otherwise the port will be closed by the firewall. |  |  |  |  |
| Domain             | The domain name of SfB server.<br>For example: xiamen.yealinksfb.com.                                                                                                    |  |  |  |  |
| Port               | The source port on the SfB server that communicates with YMS. <b>Default</b> : 5061.                                                                                                    |  |  |  |  |
| Federation         | Enable or disable the federation.<br><b>Default</b> : disabled.<br>According to different SfB servers, you can enable or disable the<br>federation in one of the following scenarios:<br>If it is a local SfB server, you can disable the federation.<br>If it is Microsoft Office 365 or other enterprise SfB servers, you can<br>proble the federation.                                                                                                    |  |  |  |  |
| Outbound proxy     | enable the federation.<br>Enable or disable it to allow the SfB server to send requests to the<br>outbound proxy server.                                                                                                    |  |  |  |  |
| Proxy address      | The IP address or the domain name of this outbound proxy server.                                                                                                    |  |  |  |  |
| Proxy port         | The port of this outbound proxy server.<br><b>Note</b> : the value can be any integer from 0 to 65535.                                                                                                    |  |  |  |  |
| Support video      | If you enable this, you can place video calls to the remote that                                                                                                    |  |  |  |  |

| Parameter | Description          |
|-----------|----------------------|
|           | supports video call. |
|           | Default: enabled.    |

- **3.** Configure the parameters of the security policy.
  - Parameters of the Security Policy is described as below:

| Parameter       | Description                                                            |  |  |  |  |  |
|-----------------|------------------------------------------------------------------------|--|--|--|--|--|
| Enable security | Enable or disable the security policy.                                 |  |  |  |  |  |
| policy          | Default: disabled.                                                     |  |  |  |  |  |
|                 | Select a mode.                                                         |  |  |  |  |  |
| Mode            | The supported modes are as follows:                                    |  |  |  |  |  |
|                 | • Whitelist: allowing the person in this group to call into.           |  |  |  |  |  |
|                 | • <b>Blacklist</b> : forbidding the person in this group to call into. |  |  |  |  |  |
| Security Group  | Select a security group.                                               |  |  |  |  |  |

**4.** Configure the outgoing call rule.

| Outgoing call rule | Priority :<br>1<br>+ Add | Callee regex match :<br>^888('d+)@             | Callee regex replace<br>string :<br>yIS1@xiamen yealinksfb i          | ] × | Account 3802 registered in the<br>local YMS can dial "888751" to<br>call SfB account<br>yl751@xiamen.yealinksfb.com.      |
|--------------------|--------------------------|------------------------------------------------|-----------------------------------------------------------------------|-----|----------------------------------------------------------------------------------------------------|
|                    | Priority :<br>1<br>+ Add | Caller regex match :                           | Caller regex replace<br>string :<br>\$1@sfb1.5060.space               | ] × | Make the caller ID displayed in the<br>remote call or conference as<br>"3802@sfb1.5060.space" but " 3802".                |
|                    | Priority :<br>1<br>+ Add | SfB conference regex<br>match :<br>^6666('d+)@ | SfB conference regex replace<br>string :<br>\$1@xiamen yealinksfb com | ] × | Account 3802 registered in the<br>local YMS can dial "66671920"<br>to join SfB conference<br>71920@xiamen.yealinksfb.com. |

**5.** Configure the incoming call rule.

| 102        |                                 | string :                                 |   | yl751@xiamen.yealinksfb.com                                        |
|------------|---------------------------------|------------------------------------------|---|--------------------------------------------------------------------|
| 1 0        | 0 (.+)@                         | \$1@10.86.0.220.xip.io                   | × | can dial "3802" to call the<br>account 3802 registered in the      |
| + Add      |                                 |                                          |   | local YMS (IP address<br>10.86.0.220.xip.io).                      |
| Priority : | Caller regex match :            | Caller regex replace string :            |   | Make the caller ID displayed in the local call as                  |
| 1<br>+ Add | yl(\d+)@                        | 888\$1@10.86.0.220 xip.is                | × | "888751@10.86.0.220.xip.io" but "<br>yl751@xiamen.yealinksfb.com". |
|            |                                 |                                          |   |                                                                    |
| Priority : | SfB conference regex<br>match : | SfB conference regex replace<br>string : |   | Make the caller ID displayed in                                    |
| 1          | yi(\d+)@                        | 666\$1@10.86.0.220.xip.io                | × | the local conference as<br>"666751@10.86.0.220.xip.io" but         |
| + Add      |                                 |                                          |   | " yl751@xiamen.yealinksfb.com".                                    |

- **6.** In the **SfB certificate** field, select the desired certificate to make the SfB server trust this YMS.
- 7. Click Save.
- 8. Operate according to prompts, and click **OK**.

# **Configuring the SfB Gateway Media Service**

If you want to make YMS communicate with the SfB server, you need configure the SfB gateway media service.

#### **Procedure:**

- 1. Click Service->MCU Service->SfB Gateway Media Service->Add.
- 2. Configure the basic parameters.

The basic parameters are described as below:

| Parameter              | Description                                                                                                    |
|------------------------|----------------------------------------------------------------------------------------------------|
| Enable                 | Enable or disable this service.<br><b>Default</b> : enabled.                                                                                                    |
| Name                   | The service name.                                                                                                    |
| Node                   | The node used by this service.                                                                                                    |
| External media<br>port | The port range of the SFB gateway media service.<br><b>Default port range</b> : from 61000 to 64999.<br>To avoid the port conflict, the gap between the maximum port and the<br>minimum port should be more than 200. For example, you set 61000 as<br>the minimum port, and the maximum port should be more than 61199. |
| All local<br>networks  | The IP address used by this service.                                                                                                    |

3. Click Save.

4. Operate according to prompts, and click **OK**.

# Adding the Call Routing Rule

To make the call be routed to the specified destination, you can add the call routing rule.

#### **Procedure:**

- 1. Click Call Configuration->Call Routing->Add.
- Configure the parameters of the call routing rules.
   Parameters of the Call Routing Rule are described as below:

| Parameter | Description                                                                                                    |
|-----------|----------------------------------------------------------------------------------------------------|
|           | Enable or disable the call routing rule.                                                                                          |
| Enable    | Default: enabled.                                                                                                    |
|           | All the disabled rules are ignored, though they are displayed in the rule list.                                                   |
| Name      | The name of the call routing rule.                                                                                                |
| Priority  | The priority of the call routing rule. The smaller the number is, the higher the priority is.                                     |
|           | When you place a call, the server will look up the first appropriate call routing rule according the priority in ascending order. |

| Parameter                  | Description                                                                                                    |  |  |  |
|----------------------------|----------------------------------------------------------------------------------------------------|--|--|--|
|                            | The Perl Compatible Regular Expressions (PCRE) used to match the target call number.                                                                                                    |  |  |  |
| Destination<br>regex match | For more information, refer to Common Perl Compatible Regular<br>Expressions (PCRE) and Its Replacement Strings on page 14.<br>If the match succeeds, the server uses this call routing rule.<br>The call routing expression match of both the device and the SfB<br>conference need correspond to the outgoing call routing rule set on<br>SfB gateway, otherwise, the call cannot be reached.<br>For example: the outgoing call rule of SfB gateway is shown as the<br>image below:<br>Outgoing call rule Priority: Callee regex match: Callee regex replace<br>string: () \$\string\$ to gateway yealinksb. \to \to \to \to \to \to y tagget to the set of the set of the se |  |  |  |
|                            | And the call routing expression match need to be the one shown as the image below:<br>* Destination regex<br>match :  * Call target :  * Outgoing location : * B * Call target :  * Outgoing location : *  *  *  *  *  *  *  *  *  *  *  *  *                                                                                                    |  |  |  |
| Call target                | The call route is SfB.                                                                                                    |  |  |  |
| Outgoing<br>location       | The gateway used to place the call.<br>If the call number matches this call routing rule, it is called via this<br>gateway.                                                                                                    |  |  |  |

**3.** If you want to restrict the number you call, you can enable **Caller filtering policy**, and configure the parameters.

The parameters are described as below:

| Parameter               | Description                                                                                                    |
|-------------------------|----------------------------------------------------------------------------------------------------|
|                         | Select a mode.<br>The supported modes are as follows:                                                                                                |
| Mode                    | • Whitelist: if a call number in this whitelist matches the target regular expression, it will be called by this call routing rule.                  |
|                         | • <b>Blacklist</b> : even if a call number in this blacklist matches the target regular expression, it will not be called by this call routing rule. |
| Caller filtering policy | Select the filtering policy.                                                                                                    |

- 5. Click Save.
- 6. Operate according to prompts, and click **OK**.

# **Introduction of the Call Method**

The following parts take the case below as an example:

An SfB account yl713@xiamen.yealinksfb.com, and a YMS account 1001 which is registered on server 10.86.0.220 (its domain name is sfb1.5060.space).

# **Placing a Point-to-Point Call**

If the outgoing and incoming call routing rules are not configured on SfB gateway but only the call routing rule is configured, the SfB account and the YMS account can call each other by the following rules.

The SfB account calls the YMS account:

Call rule: YMS account number@the server domain name

Example: 1001@sfb1.5060.space

The YMS account calls the SfB account:

Call rule: SfB account number

Example: yl713@xiamen.yealinksfb.com

### Joining the Conference

If the outgoing and incoming call routing rules are not configured on SfB gateway but only the call routing rule is configured, the SfB account and the YMS account can join each other's conference.

The SfB account creates a conference (including the Meet Now conference and the calendar conference) with the conference ID 54782, and the YMS account creats a conference with the conference ID 888888 and the password 123456.

The SfB account joins the YMS conference:

Call rule: YMS conference ID\*\*password@the server domain name

Example: 88888 \*\* 123456@sfb1.5060.space

The YMS account joins the SfB conference:

Calling rule: SfB conference ID\*\*password@the SfB domain name

Example: 54782@xiamen.yealinksfb.com

**Note** You can hold the SfB conference and the YMS conference together by inviting other conferences in the Conference Control page, and the rule is the same with the one of joining the conference.

# **Instruction of SfB Client**

# **Point-to-Point Call**

### **Placing a Call**

Enter the number in the Contact or the Dial window, and select the video call or the audio call in the search result to place the call.

| S<br>What's happe |                 |          |           | - 🗆 ×    |
|-------------------|-----------------|----------|-----------|----------|
| yl7               | 05              |          |           |          |
| <b>.</b>          | 0               | ų        | ē         | ۰.       |
| 2549@sfb1.5060    | space           |          |           | ×        |
|                   | 1               | 2<br>ABC | 3<br>DEF  |          |
|                   | 4<br><u>GHI</u> | 5<br>JKL | 6<br>MNO  |          |
|                   | 7<br>PQRS       | 8<br>TUV | 9<br>wxyz |          |
|                   | *               | 0        | #         |          |
|                   | Redial          | c        | Call      |          |
|                   | SKYPE DIREC     |          | •         | )        |
| <b>∆- (→-</b> ca  | LL FORWARDING C |          |           | <b>A</b> |

#### **Parking a Call**

During a call, click **Call Controls**->**Transfer**->**Call Park**, to park the call and exit the Call window.

Click **Retrieve** in the call history or dial the retrieving ID to pick up the call.

| 2549@sfb1.5060.space                                                            | – 🗆 X      |
|---------------------------------------------------------------------------------|------------|
| • 2549@sfb1.5060.space<br>Available - Video Capable<br>2 Participants           | <b>*</b>   |
| 2018年11月20日                                                                     |            |
| <ul> <li>Call with 2549@stb15060.space has ended. Less than 1 minute</li> </ul> | 15:16      |
| ø !                                                                             | © <b>7</b> |
| The call is parked. Dial #224 to pick up.     Retrieve     Copy                 | ×          |
| • • • •                                                                         |            |

### **Transferring a Call**

During a call, click **Call Controls**, enter the desired number and click **Transfer** to transfer the call to the desired number.

### Holding/Resuming a Call

During a call, click **Call Controls**->**Hold** to hold the call, and you can click **Resume** to resume the call later.

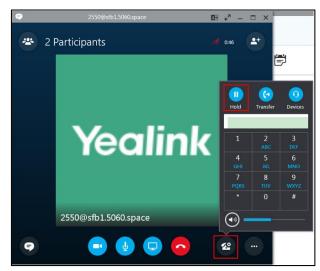

### **Setting the Voice Message**

Contact the IT staff to enable the voice message. If you enable it and someone calls you, the call will ring but it is set to refuse to answer, the caller can do the corresponding operations according to the voice prompts.

#### Setting the Simultaneous Ring/Call Forwarding

You can set the simultaneous ring or call forwarding to other accounts for the SfB account. Follow the steps below: click the avatar icon->**Call Forwarding**->**Forwarding my calls to/Simultaneously ring**, and then set the desired number. Therefore, when someone calls your SfB account, the call will be forwarded or simultaneously ringing to the desired number.

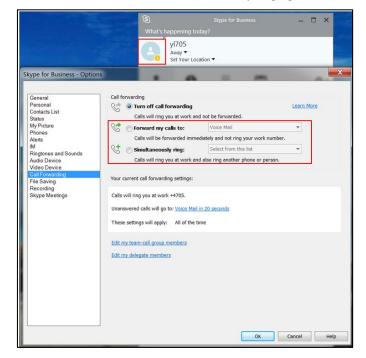

#### **Sharing the Content**

Click the present icon in the Call window to share the content with other parties.

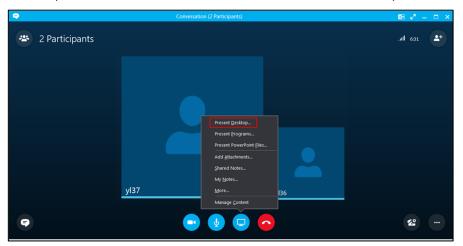

# **SfB Conference**

#### **Creating a Meeting Now Conference**

Click Options icon->Meeting Now to creat a conference.

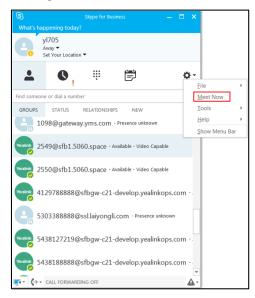

In the Conference window, click More Options icon->**Meeting Entry Info** to view the conference ID which can be used by other person to join the conference.

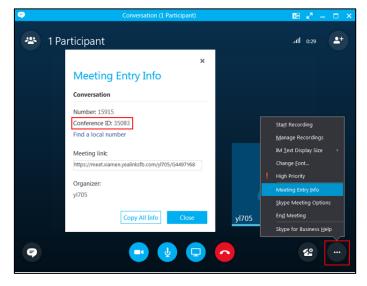

#### **Scheduling a Conference**

The calendar conference in SfB, consistent with the scheduled conference in YMS, can be scheduled via Outlook or Outlook web app (some accounts cannot be used to schedule conferences via Outlook web app). Here is an example of scheduling the conference via Outlook.

When scheduling an SfB conference, you need use the same account to log into SfB and Outlook.

1) Add an email account, enter the corresponding parameters and click **Next**. Accounts with different types have different names and email addresses. For more information, contact your company IT staff.

| Auto Account Setup<br>Outlook can autom | atically configure many email accounts.                                   |                           | 7 |
|-----------------------------------------|---------------------------------------------------------------------------|---------------------------|---|
| E-mail Account                          |                                                                           |                           |   |
| Your Name:                              | yl714@ <mark>xiamen.</mark> yealinksfb.com<br>Example: Ellen Adams        |                           |   |
| E-mail Address:                         | yl714@ <mark>redmond.</mark> realinksfb.com<br>Example: ellen@contoso.com |                           |   |
| Password:<br>Retype Password:           | *****                                                                     |                           |   |
| Retype Password.                        | Type the password your Internet servic                                    | e provider has given you. |   |
| O Manual setup or a                     | dditional server types                                                    |                           |   |

2) Go to the Calendar window, click **Skype Meeting** to go to the Schedule Conference window, and you can schedule a conference.

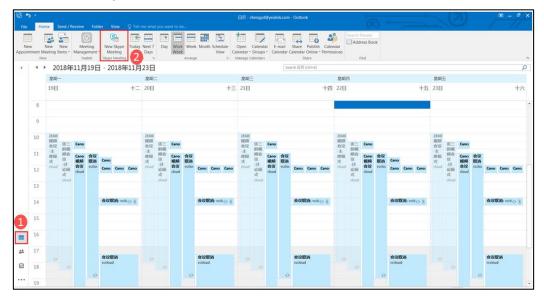

3) After scheduling, you can view the scheduled conference on the SfB or on the SfB phone. Right click the desired conference and click **Join** to join the conference.

| 3        | Skype for I                                           | 8usiness | – 🗆 × |
|----------|-------------------------------------------------------|----------|-------|
| What's h | appening today?                                       |          |       |
| 9        | yI36<br>In a conference call ▼<br>Set Your Location ▼ | 1        |       |
| <b>.</b> | •                                                     | Ē        | ¢-    |
| TODAY    |                                                       |          | 2     |
| 16:30    | Monica's conference<br>Ends 17:00 (Skype 会议)          |          | Join  |
| - 14     |                                                       |          |       |
| 🛒 - 🕻 +  | <ul> <li>SIMULTANEOUS RING ON</li> </ul>              |          |       |

### **Inviting/Removing a Participant**

During a conference, click the Invite icon, enter the number in the search box, select the desired contact from the serach result, and click **OK**.

| <b>~</b>                                                                                                    | Conversation (1 Participant)                                                            | 🖭 e <sup>x</sup> – 🗆 X |
|----------------------------------------------------------------------------------------------------|-----------------------------------------------------------------------------------------|------------------------|
| PARTICIPANTS<br>Presenters (1)<br>• yl36 • the second second se | ×<br>Invite by Name or Phone Number<br>Choose a contact or type a name or phone number. | .ııl 242 🛃             |
|                                                                                                    | yl37 - In a conference call - No IM                                                     |                        |
|                                                                                                    | yl39 - Offline 30 days<br>Yami - Offline 18 days<br>П manager, П                        |                        |
|                                                                                                    | VIO1 - Offine<br>We found too many matches to show them all. Refine your search.        |                        |
| Invite More People Participant Actions                                                                                                    |                                                                                         | <b>*</b>               |

If you want to remove a participant, click the Participant avatar icon, right click the desired participant, and click **Remove from Meeting**.

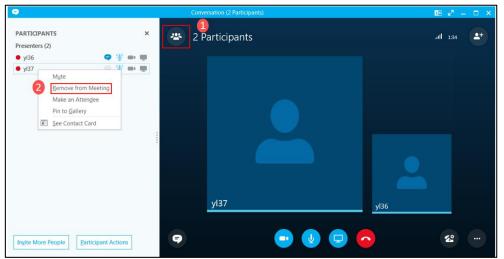

#### Switching the Role of the Participant

During a conference, there are three roles: the organizer, the presenter and the attendee. **The organizer**: the conference creator, with the higest authority, can do all operations on the conference.

**The presenter:** with the second higest authority, he can do all operations except removing the organizer.

**The attendee:** with the lowest authority, he can only hold/resume/hang up the call, invite participants, view the conference information and the participant information.

In the Participant list, the organizer and the presenter can change the participant role by right clicking the participant and selecting the corresponding option. It is shown as in the picture below:

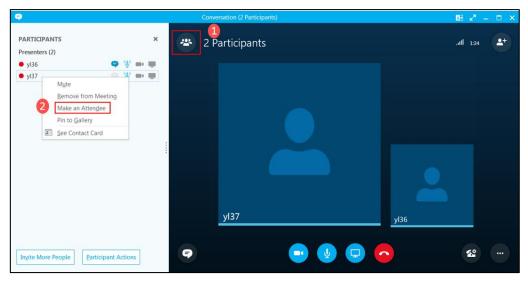

#### Locking a Conference

After the conference is locked, the person who is not allowed to join the conference will go to the conference lobby. The organizer or the presenter can allow them to join the conference. Click **More Options**->**Skype Meeting Options**. Select the person who does not have to wait in the lobby, click **OK** and the conference will be locked.

| 9       | ×                                                                                                    |          |
|---------|----------------------------------------------------------------------------------------------------|----------|
| 🛥 2 Par | Skype Meeting Options                                                                                                | 1:57     |
|         | Conversation                                                                                                    |          |
|         | These people don't have to wait in the lobby:                                                                        |          |
|         | Anyone (no restrictions)  Why do I use this? Callers get in directly                                                 |          |
|         | Announce when people enter or leave                                                                                  |          |
|         | Who's a presenter?                                                                                                   |          |
|         | Anyone (no restrictions)                                                                                             |          |
|         | Presenters can share content and let people into the meeting.                                                        |          |
|         | Who can annotate PowerPoint presentations?                                                                           |          |
|         | Presenters only 👻                                                                                                    |          |
|         | Who can look at content on their own?                                                                                |          |
| yl      | Presenters only   When is a good time to use this?                                                                   |          |
|         | This lets people browse a separate copy of what's being presented without<br>affecting what everyone else is seeing. | _        |
| Ŧ       | OK Cancel                                                                                                    | <b>£</b> |

If the person who is not allow to join the conference place a call to join the conference, he will go to the lobby first, and the organize and the presenter can allow or reject him to join the conference.

| <b>9</b>                 |        |            |           |   |
|--------------------------|--------|------------|-----------|---|
| PARTICIPANTS             |        |            | ×         |   |
| Lobby (1)                | Admit  | All        | Deny All  | 1 |
| ○ yl712                  | Admit  |            | Deny      |   |
| Presenters (2)           |        |            |           |   |
| ○ yl317                  |        | 9          | / <b></b> |   |
| <ul> <li>yl36</li> </ul> |        | 9          | i 🖛 👼     |   |
|                          |        |            |           |   |
|                          |        |            |           |   |
|                          |        |            |           | 1 |
|                          |        |            |           | : |
|                          |        |            |           |   |
|                          |        |            |           |   |
|                          |        |            |           |   |
|                          |        |            |           |   |
|                          |        |            |           |   |
|                          |        |            |           |   |
|                          |        |            |           |   |
| Invite More People       | Partic | ipant Acti | ons       |   |
|                          |        |            |           |   |

### **Pinning a Participant to Gallery**

During a conference, right click a participant video image. Click **Pin to Gallery**, and the participant video image is displayed in a full screen.

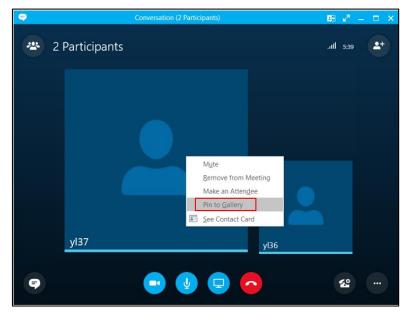

### **Muting/Unmuting the Audience**

Click the participant avatar icon. Click **Participant Actions->Mute Audience/Unmute Audience**.

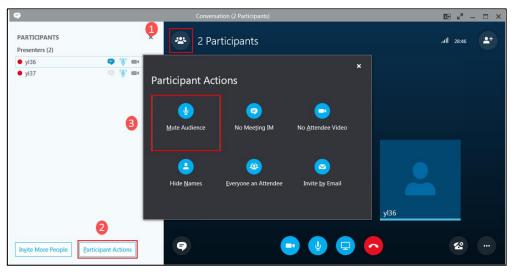

#### **Customer Feedback**

We are striving to improve our documentation quality and we appreciate your feedback. Email your opinions and comments to *DocsFeedback@yealink.com*.

#### **Technical Support**

Visit Yealink WIKI (*http://support.yealink.com/*) for the latest firmware, guides, FAQ, Product documents, and more. For better service, we sincerely recommend you to use Yealink Ticketing system (*https://ticket.yealink.com*) to submit all your technical issues.